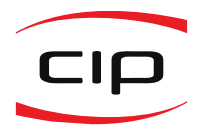

**INFO-CIP SCC 014-2020** 24.03.2020

# **Ref.: Nova Plataforma APP – SCC Consignado**

Prezados Senhores,

Visando a melhoria contínua de nossos processos, informamos que está disponível nas Lojas Virtuais *Apple Store* e *Play Store,* o APP do SCC Consignado, para utilização dos Servidores via celular.

O SCC Consignado é o aplicativo que chegou para auxiliar os Servidores na gestão de suas consignações em folha de pagamento de forma prática, rápida e muito segura.

## **Abaixo as funcionalidades que estarão disponíveis no App:**

- Cadastrar ou recuperar senhas;
- Consultar a margem e o extrato das consignações;
- Autorizar a consulta da margem e informações às Instituições;
- Simular uma operação e enviar à Instituição da preferência do servidor;
- Receber informações sobre a atualização da margem e consignações.

Contamos com o apoio de todos os Participantes, Entes e Órgãos, na divulgação do SCC Consignado aos Servidores.

Para acesso utilize:

- **Website:** <https://sccconsignado.page.link/reMM>
- **QRcode:** Direcionador para lojas de aplicativo:

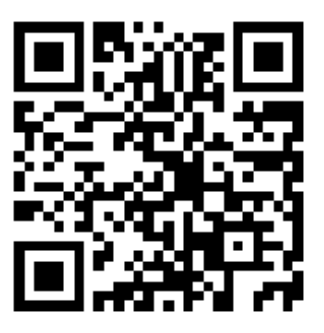

Av. Brigadeiro Faria Lima, 1.485 | 4ª andar | Torre Norte CEP: 01452-002 | Jd. Paulistano | São Paulo | SP

Av. do Café, 277 | 5ª andar | Conjunto 502 | Torre B CEP: 04311-900 | Vl. Guarani | São Paulo | SP

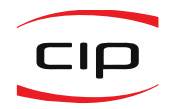

 **Portal Consignado:** [www.portaldoconsignado.org.br](http://www.portaldoconsignado.org.br/) O *site* do Portal do Consignado também contará com os ícones das lojas de aplicativo. Ao clicar nos ícones o usuário será direcionado à loja selecionada para realização do Download.

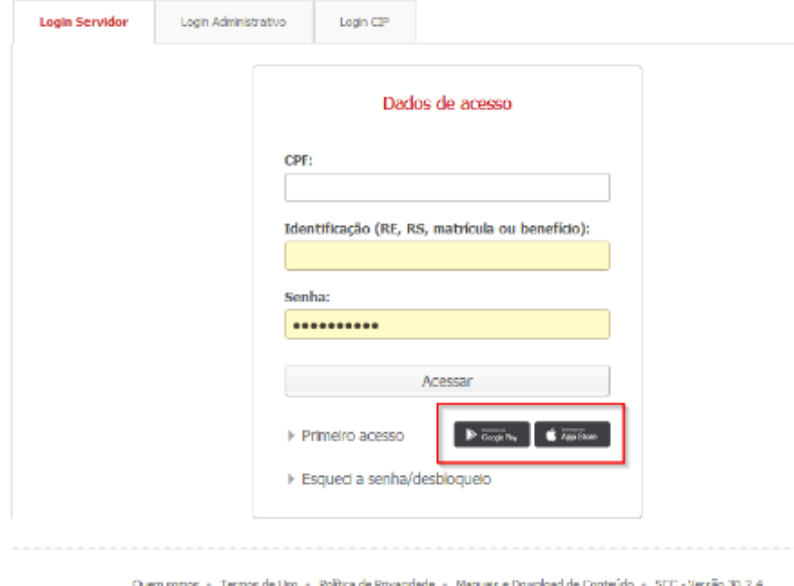

## **1. Detalhamento de telas – Primeiro Acesso**

#### **1.1. Cadastro**

Ao efetuar o download do aplicativo o usuário será direcionado à tela de cadastro para realização do primeiro acesso através do ícone "*Não tem acesso ao SCC? Cadastre-se"* posicionado na parte inferior da tela. Para conclusão do cadastro o usuário deverá preencher algumas informações, tais como: Nome do Servidor, CPF, Matrícula, Data de Nascimento e Nome da Mãe.

**Obs.:** As informações preenchidas serão validadas pelo Sistema e devem ser as mesmas registradas na base de acordo com o envio realizado pela Folha de Pagamento.

Av. Brigadeiro Faria Lima, 1.485 | 4ª andar | Torre Norte CEP: 01452-002 | Jd. Paulistano | São Paulo | SP

Av. do Café, 277 | 5ª andar | Conjunto 502 | Torre B CEP: 04311-900 | Vl. Guarani | São Paulo | SP

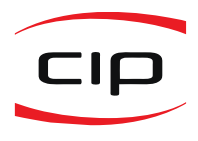

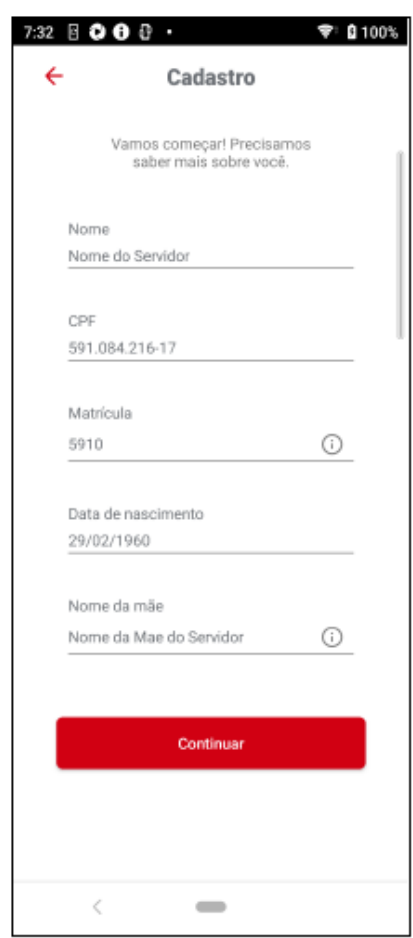

Após o fornecimento das informações acima, será solicitada ao usuário a validação de algumas informações para envio do código de confirmação por **SMS** ou **E-mail**.

## **SMS**

Será solicitado o número do celular do usuário para envio do codigo de confirmação e validação.

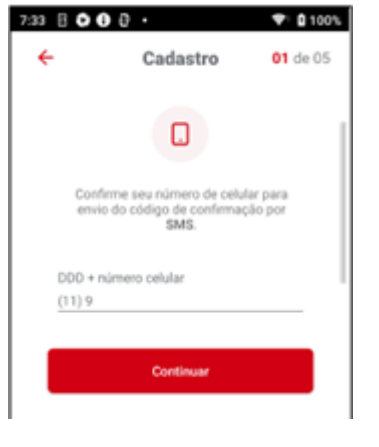

Av. Brigadeiro Faria Lima, 1.485 | 4ª andar | Torre Norte CEP: 01452-002 | Jd. Paulistano | São Paulo | SP

Av. do Café, 277 | 5ª andar | Conjunto 502 | Torre B CEP: 04311-900 | Vl. Guarani | São Paulo | SP

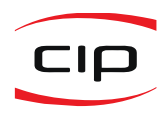

Ao preencher o código de confirmação o cadastro do celular será efetuado.

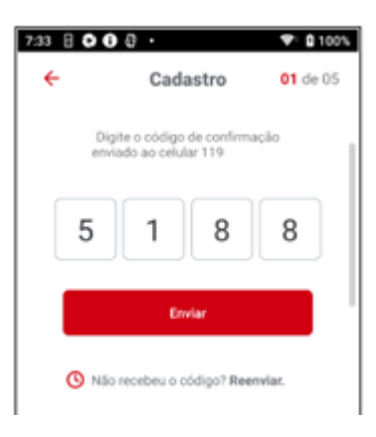

## **E-mail**

Será solicitado o e-mail do usuário para envio do codigo de confirmação e validação. A validação do e-mail não é obrigatória, sendo possível a conclusão do cadastro sem a mesma.

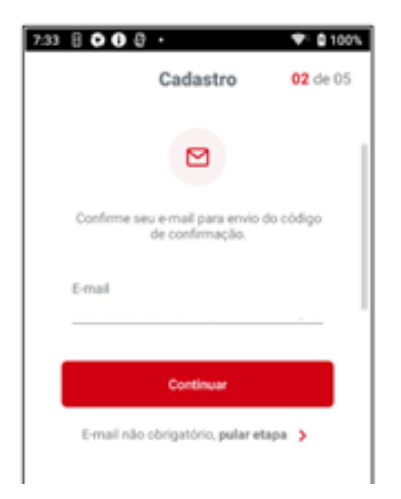

Ao preencher o código de confirmação o cadastro do e-mail será efetuado.

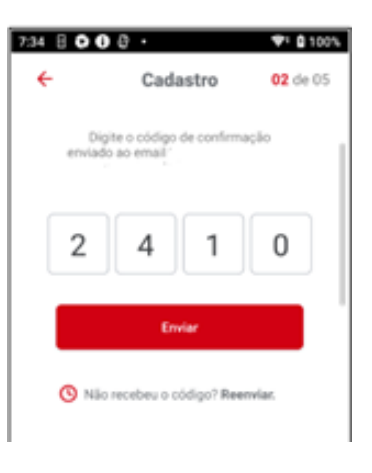

Av. Brigadeiro Faria Lima, 1.485 | 4ª andar | Torre Norte CEP: 01452-002 | Jd. Paulistano | São Paulo | SP

Av. do Café, 277 | 5ª andar | Conjunto 502 | Torre B CEP: 04311-900 | Vl. Guarani | São Paulo | SP

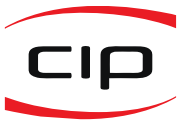

Realizada a validação, o usuário irá definir uma senha de acesso. Lembrando que seguindo os padrões de segurança, a senha deve conter no mínimo 8 caracteres, contendo letras maiúsculas, minúsculas, números e caracteres especiais.

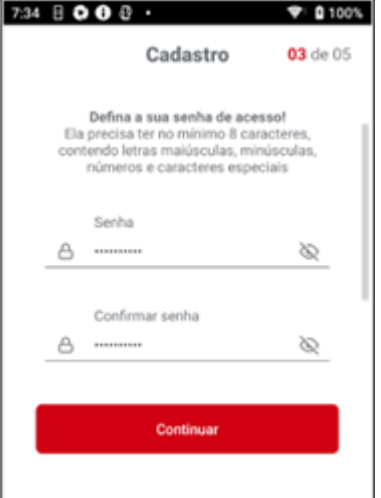

O próximo passo será configurar quais informações do usuário as instituições poderão visualizar, tais como Consulta de Margem, Composição da Margem, Dados Pessoais, Histórico de Oscilação e Média de Margem e Dados Funcionais.

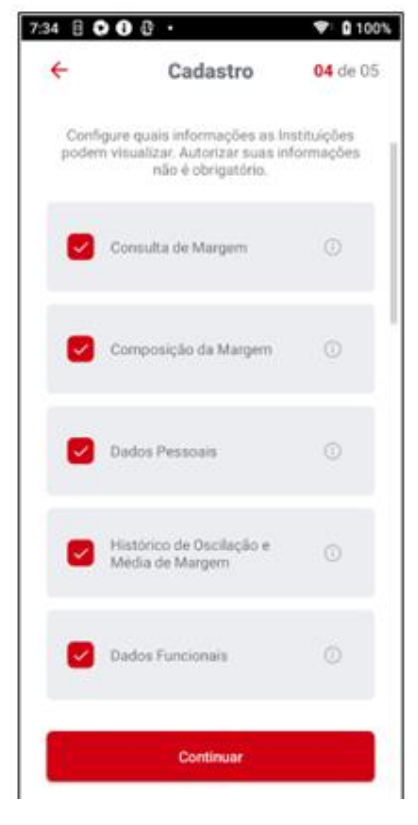

Av. Brigadeiro Faria Lima, 1.485 | 4ª andar | Torre Norte CEP: 01452-002 | Jd. Paulistano | São Paulo | SP Av. do Café, 277 | 5ª andar | Conjunto 502 | Torre B CEP: 04311-900 | Vl. Guarani | São Paulo | SP

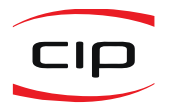

**Nota 1:** As autorizações poderão ser realizadas por instituição.

**Nota 2:** A configuração dessas informações para continuidade no cadastro não é obrigatória, podendo elas serem realizadas posteriormente.

E para concluir o cadastro, o usuário precisará sinalizar se deseja receber por email ou SMS as informações referentes as suas consignações e o aceite referente aos Termos de aceite eletrônico, Termos de condições de uso e Termos de Privacidade.

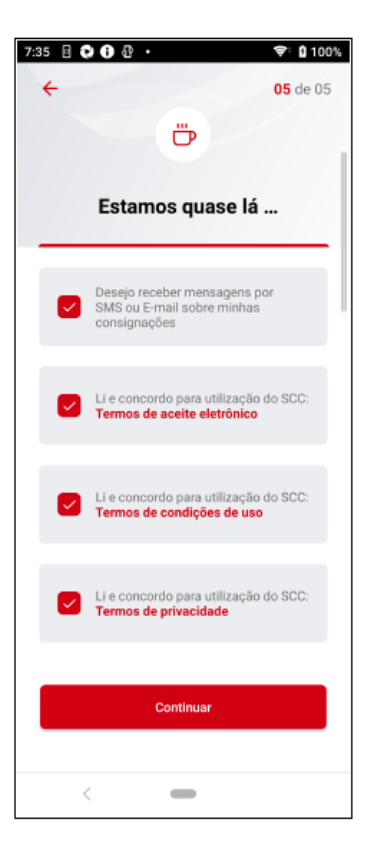

Cadastro realizado com sucesso!

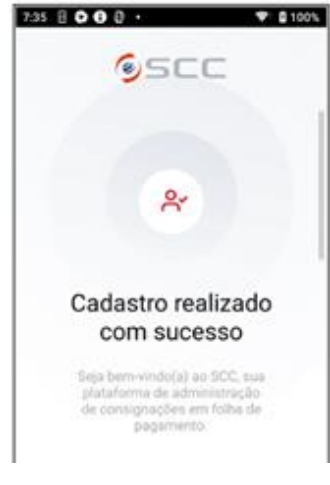

Av. Brigadeiro Faria Lima, 1.485 | 4ª andar | Torre Norte CEP: 01452-002 | Jd. Paulistano | São Paulo | SP CEP: 04311-900 | Vl. Guarani | São Paulo | SP

Av. do Café, 277 | 5ª andar | Conjunto 502 | Torre B

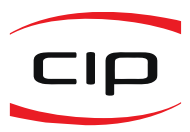

Agora é só acessar o aplicativo, preenchendo CPF, matrícula e senha cadastrada, para utilizar as funcionalidades disponibilizadas.

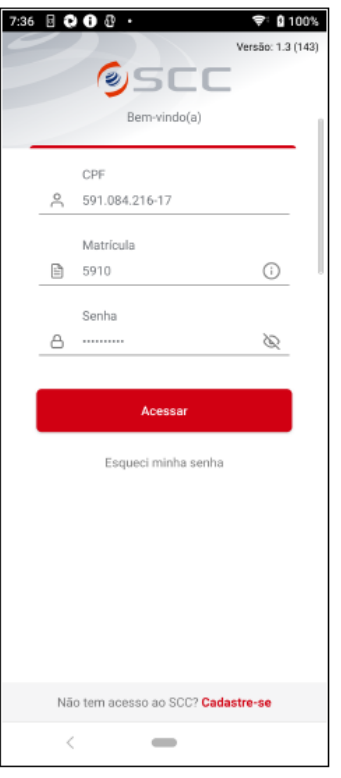

**Atenção:** Após conclusão do cadastro, o acesso poderá ser realizado através de biometria, de acordo com o modelo do aparelho de celular utilizado pelo usuário.

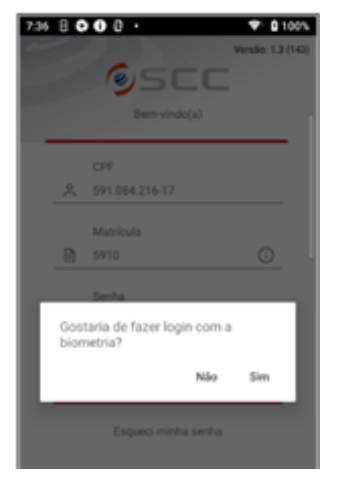

A tela inicial do SCC Consignado será demonstrada com um resumo das principais informações importantes ao usuário, tais como: Margem Disponível, que pode ser oculta e habilitada a qualquer momento, Quantidade de operações por situação, possibilitando o direcionamento às informações detalhadas ao

Av. Brigadeiro Faria Lima, 1.485 | 4ª andar | Torre Norte CEP: 01452-002 | Jd. Paulistano | São Paulo | SP Av. do Café, 277 | 5ª andar | Conjunto 502 | Torre B CEP: 04311-900 | Vl. Guarani | São Paulo | SP

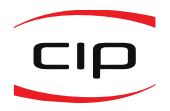

clicar na quantidade de cada situação. Na tela inicial estará disponível ainda o acesso aos Serviços do App, Perfil do usuário e Menu.

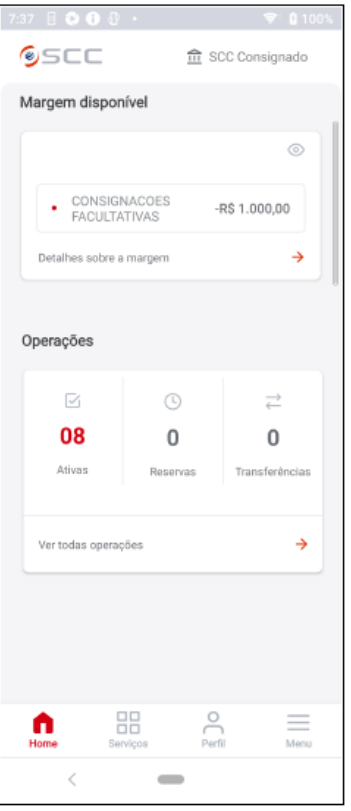

A Equipe Soluções e Apoio ao Participante está à disposição pelo telefone **(11) 4502- 2321** ou pelos e-mails:

- ← Governo de São Paulo: [sccgovsp@cip-bancos.org.br](mailto:sccgovsp@cip-bancos.org.br)
- Governo do Mato Grosso: [sccmt@cip-bancos.org.br](mailto:sccmt@cip-bancos.org.br)
- $\checkmark$  Prefeitura de São Paulo: [sccprefsp@cip-bancos.org.br](mailto:sccprefsp@cip-bancos.org.br)
- $\checkmark$  Tribunal de Justiça de São Paulo:  $\text{sectisp@cip-bancos.org.br}$
- $\checkmark$  Prefeitura de Praia Grande: [sccsead.pmpg@cip-bancos.org.br](mailto:sccsead.pmpg@cip-bancos.org.br)

Esse informativo poderá ser consultado no [Portal do Participante](http://www.portaldoparticipante.org.br/) (Link) no menu *Soluções e Serviços SCC → Documentos de Apoio → Consultar → Tipo de Documento = Informativos*.

Atenciosamente,

#### **Jociene da Silva Ribeiro**

#### Soluções e Apoio ao Participante

Av. Brigadeiro Faria Lima, 1.485 | 4ª andar | Torre Norte CEP: 01452-002 | Jd. Paulistano | São Paulo | SP

Av. do Café, 277 | 5ª andar | Conjunto 502 | Torre B CEP: 04311-900 | Vl. Guarani | São Paulo | SP